Meghajtók

Felhasználói kézikönyv

© Copyright 2007 Hewlett-Packard Development Company, L.P.

Az itt szereplő információ előzetes értesítés nélkül változhat. A HP termékeire és szolgáltatásaira vonatkozó kizárólagos jótállás az adott termékhez, illetve szolgáltatáshoz mellékelt, korlátozott jótállásról szóló nyilatkozatban vállalt jótállás. A dokumentumban ismertetettek nem jelentenek semmiféle további jótállást. A HP nem vállal felelősséget az itt található esetleges technikai vagy szerkesztési hibákért és mulasztásokért.

Első kiadás: 2007. április

Dokumentum cikkszáma: 438917-211

### **A termékkel kapcsolatos tájékoztatás**

Ez a felhasználói kézikönyv olyan funkciókat ír le, amelyek a legtöbb típuson megtalálhatók. Előfordulhat azonban, hogy az Ön számítógépén bizonyos funkciók nem érhetők el.

# **Tartalomjegyzék**

#### **[1 A telepített meghajtók azonosítása](#page-6-0)**

#### **[2 A meghajtók kezelése](#page-7-0)**

#### **[3 A lemez teljesítményének növelése](#page-8-0)**

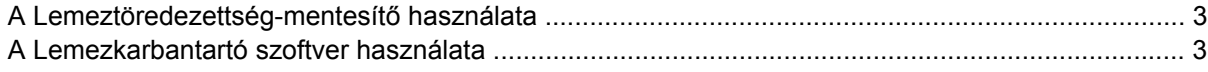

#### **[4 HP 3D DriveGuard](#page-9-0)**

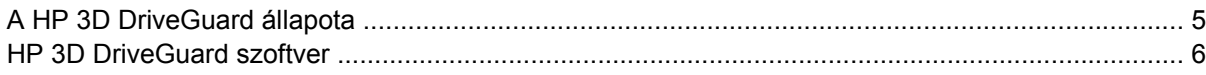

#### **[5 A merevlemez cseréje](#page-12-0)**

#### **[6 MultiBay II meghajtó](#page-15-0)**

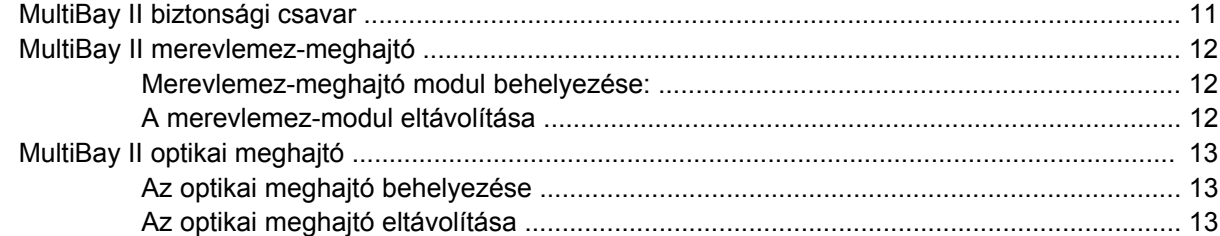

#### **[7 Az optikai meghajtó használata](#page-19-0)**

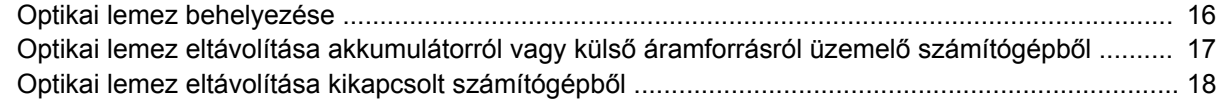

#### **8 A külső [meghajtók használata](#page-24-0)**

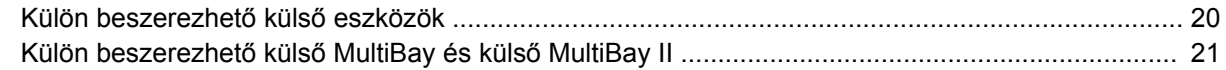

**[Tárgymutató ...................................................................................................................................................](#page-27-0)... 22**

# <span id="page-6-0"></span>**1 A telepített meghajtók azonosítása**

Ha meg szeretné tekinteni a számítógépbe telepített meghajtókat, válassza a **Start > Sajátgép** parancsot.

# <span id="page-7-0"></span>**2 A meghajtók kezelése**

A meghajtók a számítógép törékeny részegységei, ezért elővigyázatosan kell velük bánni. A meghajtók kezelésénél tartsa be az alábbi óvintézkedéseket. Az egyes eljárásokkal kapcsolatos további figyelmeztetések az adott eljárás ismertetésénél találhatók.

**VIGYÁZAT!** A számítógép és a meghajtók sérülését, valamint az adatvesztést megelőzendő tegye meg a következő óvintézkedéseket:

A számítógép vagy a külső merevlemez áthelyezése előtt helyezze készenléti állapotba a rendszert, és várja meg, amíg a képernyő elsötétül.

A meghajtó kezelése előtt süsse ki a sztatikus elektromosságot a meghajtó festetlen fémfelületének megérintésével.

Ne érjen hozzá a cserélhető meghajtón és a számítógépen lévő csatlakozók tüskéihez.

Vigyázzon a meghajtóra: ne ejtse le és ne helyezzen rá semmit.

Meghajtó behelyezése vagy eltávolítása előtt kapcsolja ki a számítógépet. Ha nem tudja biztosan, hogy a számítógép kikapcsolt vagy hibernált állapotban van-e, kapcsolja be, majd állítsa le a gépet az operációs rendszeren keresztül.

Ne erőltesse a meghajtót a merevlemezrekeszbe helyezéskor.

Ne írjon be semmit a billentyűzeten, és ne is mozgassa a számítógépet, amíg az optikai meghajtó a lemezre ír. Az írási folyamat érzékeny a vibrációra.

Ha az akkumulátor a számítógép egyedüli áramforrása, adathordozóra történő írás előtt győződjön meg arról, hogy megfelelő az akkumulátor töltöttségi szintje.

Ne tegye ki a meghajtót szélsőséges hőhatásnak vagy túlzott páratartalomnak.

Ne érje nedvesség vagy folyadék a meghajtót. Ne permetezzen tisztítószert a meghajtóra.

Mielőtt eltávolítaná a meghajtót a meghajtórekeszből, illetve utazást, szállítást vagy a meghajtó tárolását megelőzően vegye ki az adathordozót a meghajtóból.

Ha a meghajtót postai úton kell elküldenie, csomagolja buborékfóliás vagy egyéb megfelelő védőcsomagba, és írja rá a "Törékeny" (angolul Fragile) szót.

Ne helyezze a meghajtót mágneses mezőt kibocsátó készülékek közelébe. A repülőtéren használatos biztonsági kapukhoz és kézi fémérzékelőkhöz hasonló biztonsági eszközök szintén mágneses mezővel rendelkeznek. A repülőtereken a kézipoggyászt átvizsgáló biztonsági berendezések általában röntgensugárral működnek, ami nem tesz kárt a meghajtókban.

# <span id="page-8-0"></span>**3 A lemez teljesítményének növelése**

## **A Lemeztöredezettség-mentesítő használata**

A számítógép használata során a merevlemezen található fájlok töredezetté válnak. A Lemeztöredezettség-mentesítő szoftver összevonja a fájl- és mappatöredékeket a merevlemezmeghajtón, így a rendszer hatékonyabban tud működni.

A Lemeztöredezettség-mentesítő futtatása

- **1.** Válassza a **Start > Minden program > Kellékek > Rendszereszközök > Lemeztöredezettségmentesítő** lehetőséget.
- **2.** A **Kötet** oszlopban kattintson a merevlemez-meghajtó jelére, ez általában a (C:), majd kattintson a **Töredezettségmentesítés** gombra.

További tudnivalókat a Lemeztöredezettség-mentesítő segédprogram beépített súgója tartalmaz.

### **A Lemezkarbantartó szoftver használata**

A Lemezkarbantartó szoftver megkeresi a merevlemez-meghajtón a felesleges fájlokat, amelyek a lemezterület felszabadítása és a számítógép hatékonyabb működése érdekében nyugodtan törölhetők.

A Lemezkarbantartó segédprogram futtatása:

- **1.** Válassza a **Start > Minden program > Kellékek > Rendszereszközök > Lemezkarbantartó** lehetőséget.
- **2.** Kövesse a képernyőn megjelenő utasításokat.

# <span id="page-9-0"></span>**4 HP 3D DriveGuard**

Az alábbi felsorolt esetekben a HP 3D DriveGuard a meghajtó parkolásával és a bemeneti/kimeneti kérések leállításával védi a merevlemez-meghajtót:

- Ha elejti a számítógépet.
- Ha megmozdítja a számítógépet, miközben akkumulátorról üzemel és a képernyője le van hajtva.

Röviddel az események bekövetkezte után a HP 3D DriveGuard visszaállítja a merevlemez-meghajtó rendes működését.

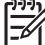

**MEGJEGYZÉS:** A HP 3D DriveGuard a belső merevlemez-meghajtókat és a külön beszerezhető MultiBay II merevlemez-meghajtókat (csak egyes típusokon) védi. A külön beszerezhető dokkolóegységben található vagy az USB-porthoz csatlakozó merevlemezmeghajtók nincsenek védelem alatt.

További tudnivalókért olvassa el a HP 3D DriveGuard online súgóját.

## <span id="page-10-0"></span>**A HP 3D DriveGuard állapota**

A számítógép meghajtó LED-je sárga színűre váltva jelzi, hogy a meghajtó parkolva van. Ha tudni szeretné, hogy a meghajtó védelem alatt áll-e, és hogy parkolva van-e, ellenőrizze az értesítési területen – a tálca jobb szélén – megjelenő ikont:

- Ha a szoftver engedélyezve van, egy zöld pipa jel látható a merevlemez-meghajtó ikonja felett.
- Ha a szoftver le van tiltva, egy piros X jel látható a merevlemez-meghajtó ikonja felett.
- Ha egy meghajtó parkolva van, egy sárga hold jel látható a merevlemez-meghajtó ikonja felett.

Ha a HP 3D DriveGuard parkolta a meghajtót, a számítógép a következő módon viselkedik:

- A számítógép nem áll le.
- A számítógép nem kezdeményez készenléti állapotot vagy hibernálást, kivéve az alábbi esetekben.

 $\mathbb{R}^2$ 

**MEGJEGYZÉS:** Ha a számítógép akkumulátorról üzemel, és kritikus töltöttségi szintet ér el, a HP 3D DriveGuard engedélyezi a hibernálást a számítógép számára.

● Nem aktiválja az akkumulátor-riasztásokat, amelyek az Energiagazdálkodási beállítások rész Riasztások lapján be vannak állítva.

A HP javasolja, hogy a számítógép mozdítása előtt vagy állítsa le a számítógépet, vagy kezdeményezze a készenléti állapotot vagy hibernálást.

## <span id="page-11-0"></span>**HP 3D DriveGuard szoftver**

A HP 3D DriveGuard szoftvere a következő feladatok végrehajtására nyújt lehetőséget:

● A HP 3D DriveGuard engedélyezése és letiltása.

 $\frac{1}{2}$ **MEGJEGYZÉS:** A felhasználói engedélyektől függően előfordulhat, hogy nem engedélyezheti és nem tilthatja le a HP 3D DriveGuard szolgáltatást.

- A meghajtó rendszerbeli támogatottságának megállapítása.
- Az értesítési területen található ikon megjelenítése és elrejtése.

Az alábbi lépésekkel elindíthatja a programot és módosíthatja a beállításokat:

**1.** Kattintson duplán az ikonra a tálca jobb oldalán lévő értesítési területen.

– vagy –

Kattintson jobb gombbal az ikonra az értesítési területen, majd válassza a **Settings** (Beállítások) parancsot.

- **2.** A beállítások módosításához kattintson a megfelelő gombra.
- **3.** Kattintson az **OK** gombra.

# <span id="page-12-0"></span>**5 A merevlemez cseréje**

**VIGYÁZAT!** Az adatvesztés és a rendszerlefagyás megelőzése:

A merevlemez-meghajtó merevlemezrekeszből való eltávolítása előtt kapcsolja ki a számítógépet. Ne távolítsa el a merevlemez-meghajtót, ha a számítógép készenléti vagy hibernált állapotban van.

Ha nem tudja biztosan, ki van-e kapcsolva vagy hibernált állapotban van-e a számítógép, kapcsolja be azt a bekapcsoló gomb megnyomásával. Ezután állítsa le a számítógépet az operációs rendszeren keresztül.

A merevlemez eltávolítása:

- **1.** Mentse el a munkáját.
- **2.** Kapcsolja ki a számítógépet, és csukja le a kijelzőt.
- **3.** Válassza le a számítógéphez csatlakozó összes külső hardveres eszközt.
- **4.** Húzza ki a tápkábelt a konnektorból.
- **5.** Fordítsa a hátára a számítógépet úgy, hogy az merevlemezrekesz felfelé nézzen.
- **6.** Távolítsa el a számítógép akkumulátorát.
- **7.** Lazítsa meg a merevlemez borítását rögzítő két csavart **(1)**.
- **8.** Emelje le a merevlemez borítását a számítógépről **(2)**.

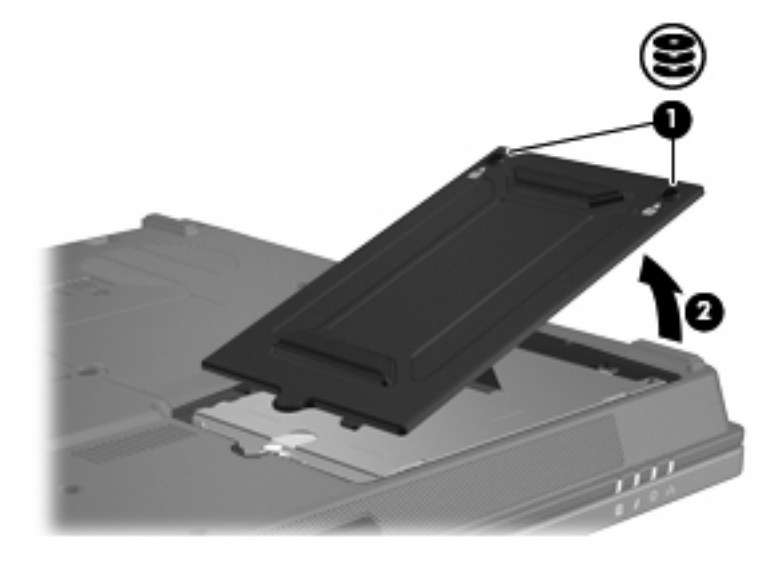

- <span id="page-13-0"></span>**9.** Lazítsa meg a merevlemezt rögzítő csavart **(1)**.
- **10.** A meghajtó leválasztásához húzza balra a merevlemezen lévő fogantyút **(2)**.
- **11.** Emelje ki a merevlemezt **(3)** a merevlemezrekeszből.

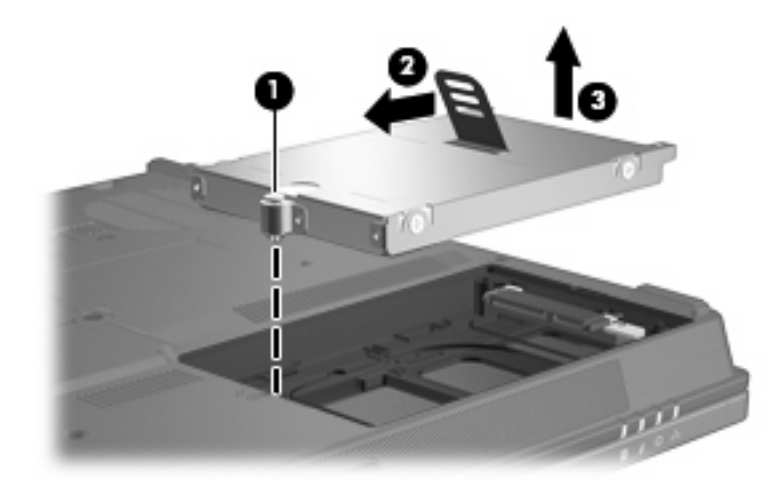

A merevlemez beszerelése:

- **1.** Helyezze a merevlemezt a merevlemezrekeszbe **(1)**.
- **2.** A merevlemez fogantyúját **(2)** jobbra húzva csatlakoztassa a merevlemezt.
- **3.** Húzza meg a merevlemezt rögzítő csavart **(3)**.

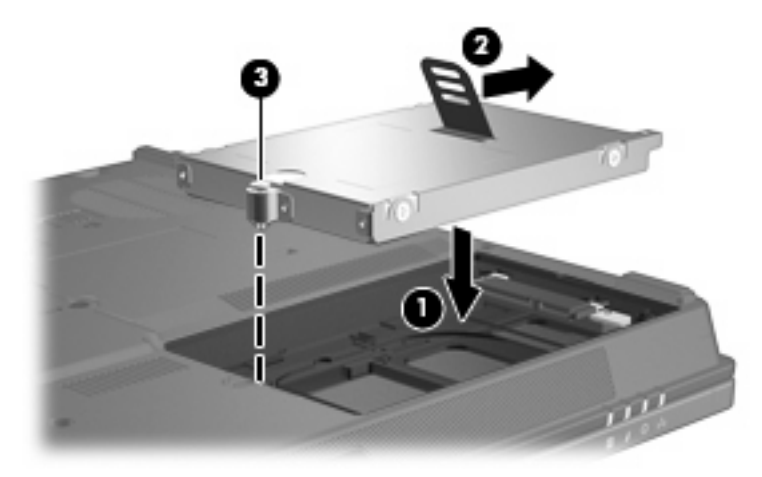

- **4.** Igazítsa a merevlemez borításán lévő pöcköket **(1)** a számítógépen lévő résekhez.
- **5.** Tegye vissza a borítást **(2)**.

**6.** Szorítsa meg a merevlemez borítását rögzítő csavarokat **(3)**.

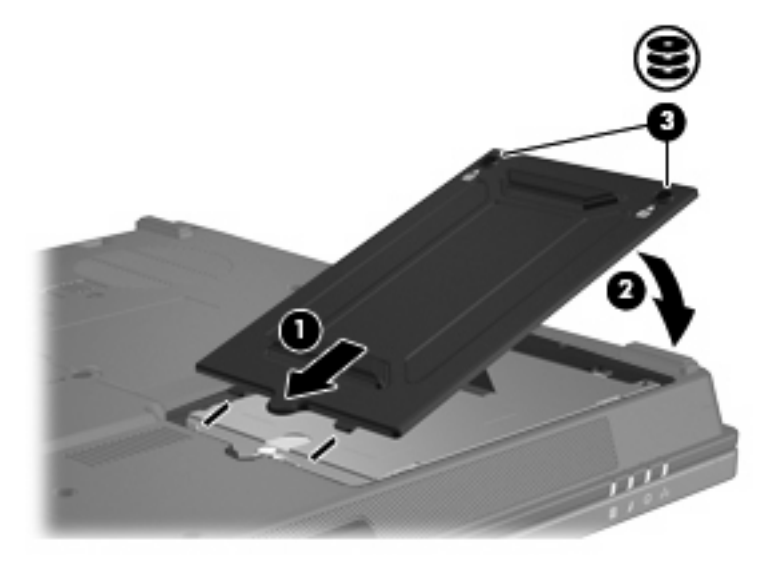

# <span id="page-15-0"></span>**6 MultiBay II meghajtó**

A MultiBay II eszköz külön beszerezhető merevlemez-meghajtó modul (és adapter) vagy külön beszerezhető optikai meghajtó fogadására alkalmas.

## <span id="page-16-0"></span>**MultiBay II biztonsági csavar**

A MultiBay II meghajtó biztonságának növelése érdekében a számítógép alján egy MultiBay II biztonsági csavar található a MultiBay II eszköz alatt. A biztonsági csavarra a szállításkor van szükség, a szokásos használat esetén eltávolítható.

 $\frac{1}{2}$ 

**MEGJEGYZÉS:** Mielőtt kivenné vagy behelyezné a meghajtót a MultiBay II rekeszbe, el kell távolítania a biztonsági csavart.

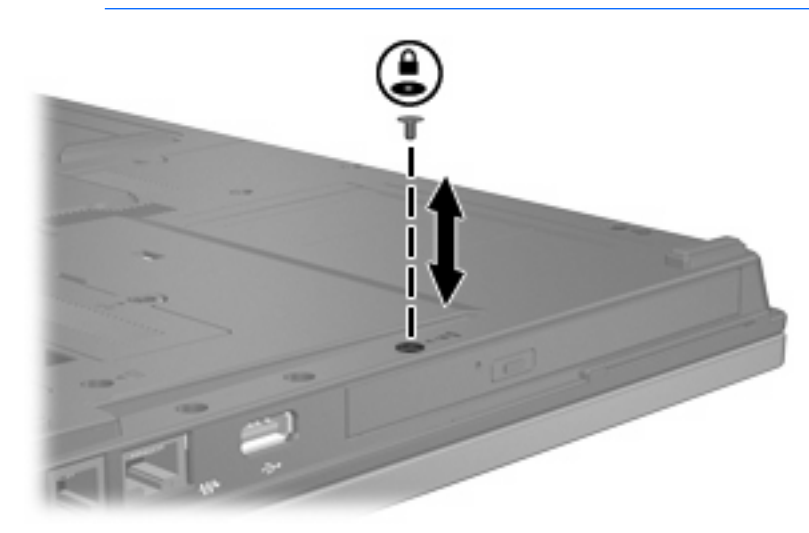

## <span id="page-17-0"></span>**MultiBay II merevlemez-meghajtó**

A MultiBay II rekeszbe opcionális merevlemez-meghajtó modulok helyezhetők, amelyek egy adapterhez csatolt merevlemezből állnak.

### **Merevlemez-meghajtó modul behelyezése:**

A merevlemez-meghajtó modul MultiBay II rekeszbe történő behelyezéséhez a modul jobb oldalát nyomva finoman csúsztassa azt a MultiBay II rekeszbe, amíg a helyére nem kerül.

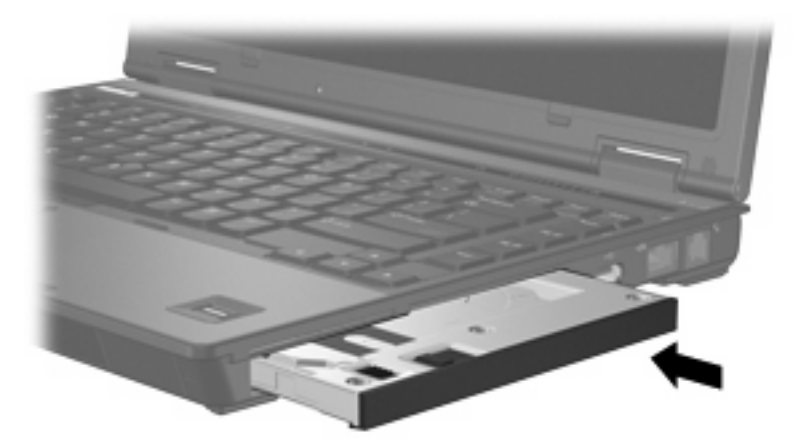

### **A merevlemez-modul eltávolítása**

A merevlemezt a következő lépésekkel távolíthatja el a MultiBay II rekeszből:

- **1.** Mentse el addig végzett munkáját, és zárjon be minden alkalmazást.
- **2.** Kattintson az értesítési területen látható **Hardver biztonságos eltávolítása** ikonra. Egy párbeszédpanel megjeleníti a csatlakoztatott eszközök listáját.
- **3.** Kattintson a merevlemez listaelemére, majd kattintson a **Leállítás** gombra.

A képernyőn megjelenik "A hardver eltávolítása biztonságos" üzenet.

- **4.** Óvatosan nyomja meg a merevlemez-meghajtó modul **(1)** jobb oldalát a kioldáshoz.
- **5.** Vegye ki a merevlemez-meghajtó modult a MultiBay II rekeszből **(2)**.

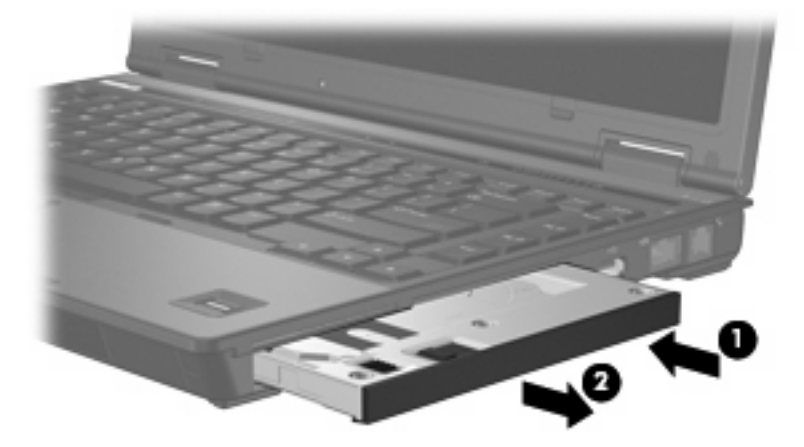

## <span id="page-18-0"></span>**MultiBay II optikai meghajtó**

Az alábbi útmutató az optikai lemezek (CD-k és DVD-k) MultiBay II meghajtóban történő használatát ismerteti.

### **Az optikai meghajtó behelyezése**

Az optikai meghajtó MultiBay II rekeszbe történő behelyezéséhez a meghajtó jobb oldalát nyomva finoman csúsztassa azt a MultiBay II rekeszbe, amíg a helyére nem kerül.

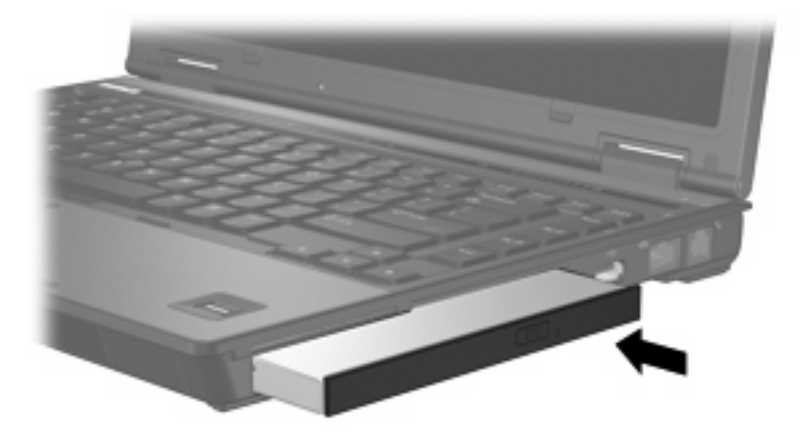

### **Az optikai meghajtó eltávolítása**

Az optikai meghajtót a következő lépésekkel távolíthatja el a MultiBay II rekeszből:

- **1.** Mentse el addig végzett munkáját, és zárjon be minden alkalmazást.
- **2.** Kattintson az értesítési területen látható **Hardver biztonságos eltávolítása** ikonra. Egy párbeszédpanel megjeleníti a csatlakoztatott eszközök listáját.
- **3.** Kattintson az optikai meghajtó listaelemére, majd kattintson a **Leállítás** gombra. A képernyőn megjelenik "A hardver eltávolítása biztonságos" üzenet.
- **4.** Óvatosan nyomja meg az optikai meghajtó **(1)** jobb oldalát a kioldáshoz.
- **5.** Vegye ki az optikai meghajtót a MultiBay II rekeszből **(2)**.

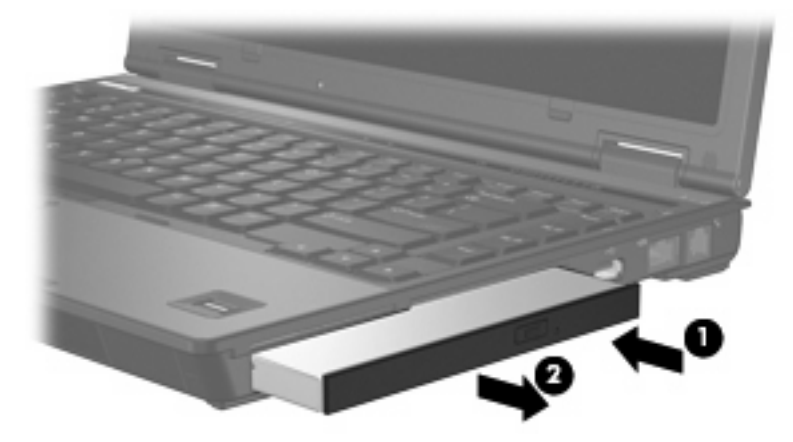

# <span id="page-19-0"></span>**7 Az optikai meghajtó használata**

Az optikai meghajtók, például a DVD-ROM-meghajtó optikai lemezek (CD és DVD-lemezek) kezelésére alkalmasak. Az ilyen lemezek adattárolásra és adatátvitelre, zene- és film lejátszására is alkalmasak. A DVD-lemezek több adat tárolására képesek, mint a CD-lemezek.

Az optikai meghajtók mindegyike képes olvasni optikai hordozóról, és bizonyos meghajtók az optikai hordozók írására is alkalmasak, az alábbi táblázat szerint.

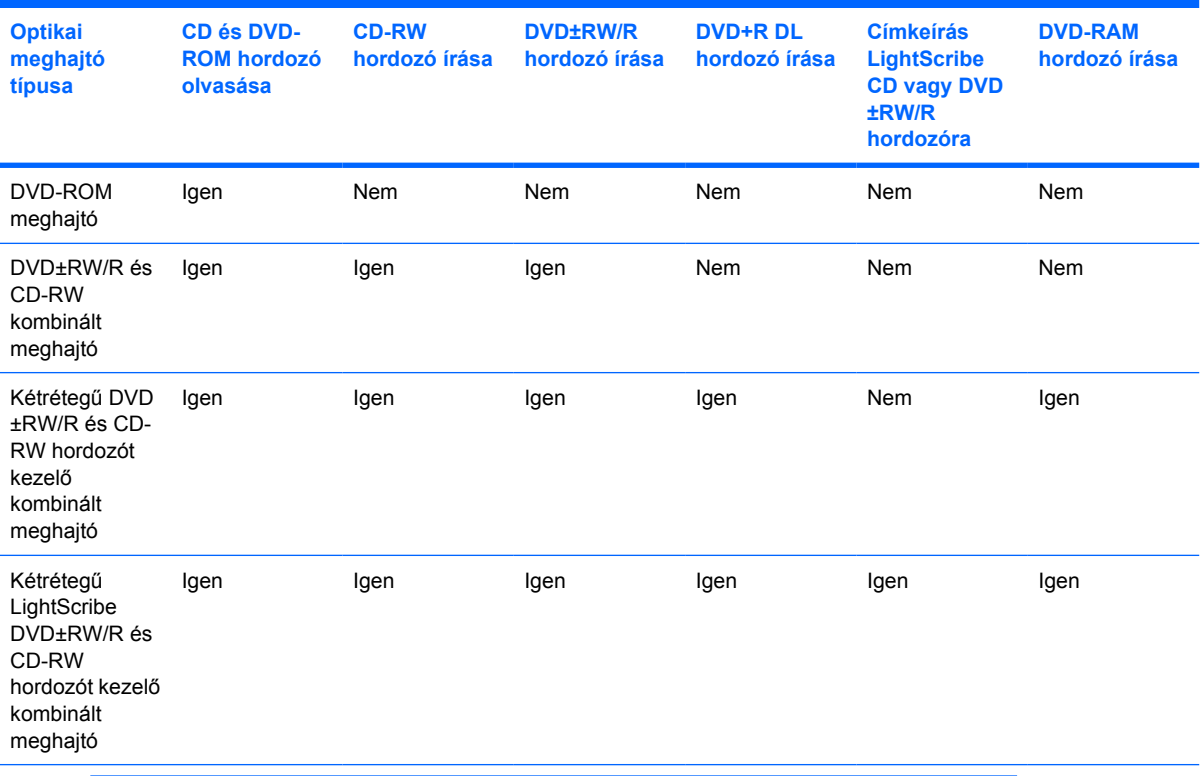

**MEGJEGYZÉS:** Nem biztos, hogy a listában szereplő optikai meghajtók közül mindegyiket támogatja a számítógép. A listában nem feltétlenül szerepel az összes támogatott optikai meghajtó.

**VIGYÁZAT!** A hang és képminőség romlásának, illetve a zene- és videólejátszási funkciók elvesztésének megelőzéséhez ne kezdeményezzen készenléti állapotot vagy hibernálást CD és DVD hordozó írása vagy olvasása közben.

Az adatvesztés megelőzése érdekében ne kezdeményezzen készenléti állapotot vagy hibernálást CD- vagy DVD-írás közben.

Ha egy lemez lejátszása közben mégis készenléti állapotot vagy hibernálást kezdeményez, a következő jelenségeket tapasztalhatja:

- A lejátszás megszakad.
- A folytatásra kérdező figyelmeztető üzenet jelenhet meg. Ha ilyen üzenet lát, kattintson a **Nem** gombra.
- Lehet, hogy újra el kell indítani a CD vagy DVD-lemezt a zene vagy videó lejátszásának folytatásához.

## <span id="page-21-0"></span>**Optikai lemez behelyezése**

- **1.** Kapcsolja be a számítógépet.
- **2.** Nyomja meg a meghajtó előlapján lévő tálcanyitó gombot **(1)**.
- **3.** Húzza ki teljesen a tálcát **(2)**.
- **4.** Ügyelve, hogy a sík részekhez ne érjen, fogja meg a lemezt a széleinél, és címkével felfelé helyezze a tálca orsójára.

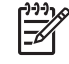

**MEGJEGYZÉS:** Ha a tálca nem érhető el teljesen, a lemezt óvatosan megdöntve emelje az orsó fölé.

**5.** Óvatosan nyomja a lemezt **(3)** a tálca orsójára, míg a lemez a helyére nem kattan.

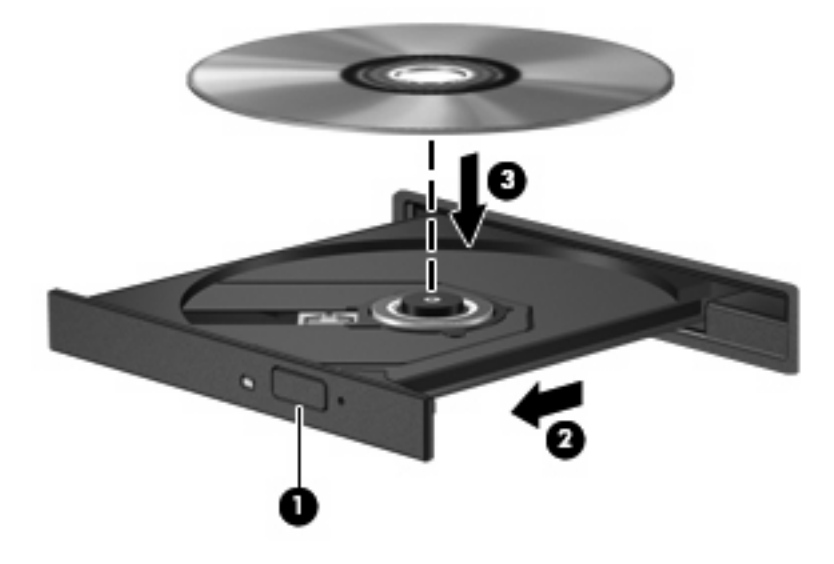

**6.** Zárja be a meghajtótálcát.

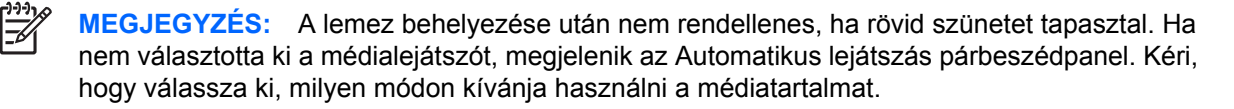

### <span id="page-22-0"></span>**Optikai lemez eltávolítása akkumulátorról vagy külső áramforrásról üzemelő számítógépből**

- **1.** Nyomja meg a meghajtó előlapján lévő tálcanyitó gombot **(1)**, majd finoman húzza ki a tálcát **(2)** ütközésig.
- **2.** Az orsót óvatosan lenyomva, a lemezt pedig széleinél fogva emelje le a lemezt **(3)** a tálcáról. A lemezt a szélénél fogja, ne érintse meg a felületét.

**MEGJEGYZÉS:** Ha a tálca nem férhető hozzá teljesen, óvatosan döntse meg a lemezt,

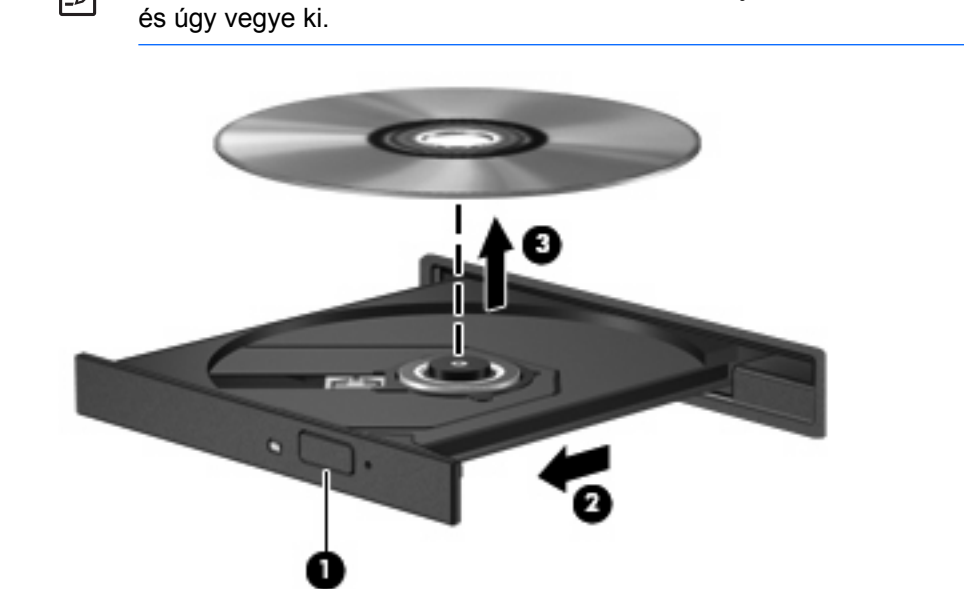

**3.** Zárja be a meghajtó tálcáját, és tegye a lemezt a tokjába.

₽

## <span id="page-23-0"></span>**Optikai lemez eltávolítása kikapcsolt számítógépből**

- **1.** Dugja egy iratkapocs **(1)** végét a meghajtó előlapján lévő kioldónyílásba.
- **2.** Óvatosan nyomja be, amíg ki nem oldódik a tálca, majd ütközésig húzza ki a tálcát **(2)**.
- **3.** Az orsót óvatosan lenyomva, a lemezt pedig széleinél fogva emelje le a lemezt **(3)** a tálcáról. A lemezt a szélénél fogja, ne érintse meg a felületét.

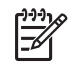

**MEGJEGYZÉS:** Ha a tálca nem férhető hozzá teljesen, óvatosan döntse meg a lemezt, és úgy vegye ki.

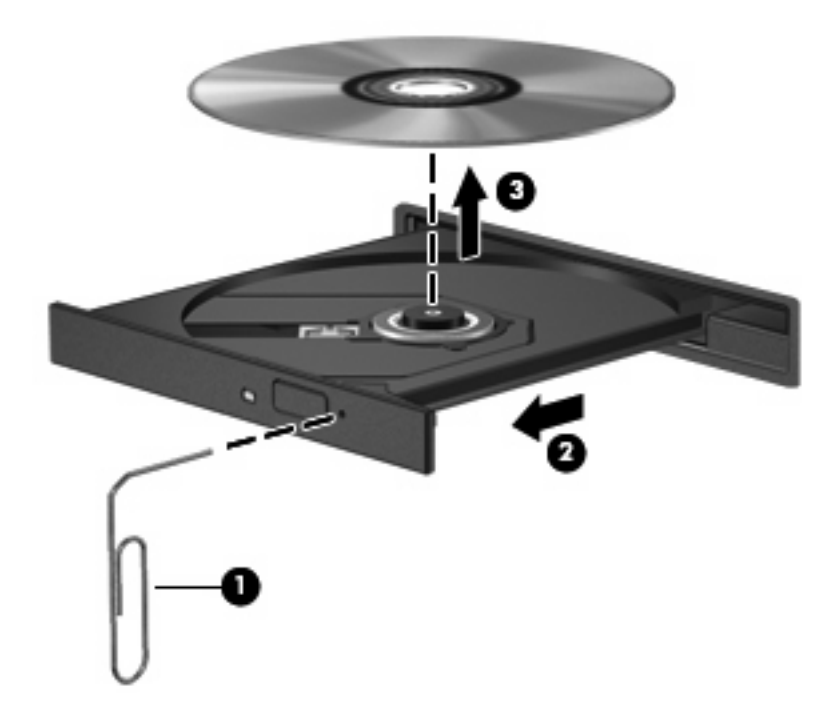

**4.** Zárja be a meghajtó tálcáját, és tegye a lemezt a tokjába.

# <span id="page-24-0"></span>**8 A külső meghajtók használata**

Az cserélhető külső meghajtókon információk tárolhatók és érhetők el.

A számítógéphez USB-meghajtót is lehet csatlakoztatni a számítógép vagy bizonyos típusok esetén a külön beszerezhető dokkolóeszköz USB-portján keresztül.

A külső MultiBay vagy MultiBay II bármilyen MultiBay- vagy MultiBay II-eszközt támogat, többek között a következőket:

- 1,44 MB-os hajlékonylemez-meghajtó
- Merevlemez-meghajtó egység (egy merevlemez-meghajtó és egy csatlakozó adapter)
- DVD-ROM-meghajtó
- DVD/CD-RW kombinált meghajtó
- DVD+RW/R és CD-RW kombinált meghajtó
- DVD±RW/R és CD-RW kombinált meghajtó

## <span id="page-25-0"></span>**Külön beszerezhető külső eszközök**

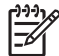

**MEGJEGYZÉS:** A szükséges szoftverekkel, illesztőprogramokkal, valamint a számítógépen használandó portokkal kapcsolatos tudnivalók az eszközhöz kapott dokumentációban olvashatók.

Külső eszköz csatlakoztatása a számítógéphez:

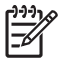

**MEGJEGYZÉS:** Ha saját áramellátással rendelkező eszközt csatlakoztat, kapcsolja ki az eszközt, és húzza ki a tápkábelt.

- **1.** Csatlakoztassa az eszközt a számítógéphez.
- **2.** Ha saját áramellátással rendelkező eszközt csatlakoztat, dugja be az eszköz tápkábelét egy földelt dugaszolóaljzatba.
- **3.** Kapcsolja be az eszközt.

A saját áramellátással nem rendelkező külső eszköz leválasztásakor kapcsolja ki az eszközt, majd válassza le a számítógépről. A saját áramellátással rendelkező külső eszközk leválasztásakor kapcsolja ki az eszközt, válassza le a számítógépről, és húzza ki a tápkábelt.

## <span id="page-26-0"></span>**Külön beszerezhető külső MultiBay és külső MultiBay II**

A külső MultiBay és MultiBay II a számítógép USB-portjához csatlakozik és lehetővé teszi a Multibayvagy Multibay II-eszközök használatát.

A külső Multibay további információi az eszközzel együtt kapott dokumentációban olvashatók.

# <span id="page-27-0"></span>**Tárgymutató**

#### **C** CD

behelyezés [16](#page-21-0) eltávolítás, bekapcsolt állapotban [17](#page-22-0) eltávolítás, kikapcsolt állapotban [18](#page-23-0) CD-meghajtó [14](#page-19-0), [19](#page-24-0)

### **D**

DVD behelyezés [16](#page-21-0) eltávolítás, bekapcsolt állapotban [17](#page-22-0) eltávolítás, kikapcsolt állapotban [18](#page-23-0) DVD-meghajtó [14,](#page-19-0) [19](#page-24-0)

### **H**

hajlékonylemez-meghajtó [19](#page-24-0) HP 3D DriveGuard [4](#page-9-0)

### **K**

karbantartás Lemezkarbantartó [3](#page-8-0) Lemeztöredezettségmentesítő [3](#page-8-0) külső meghajtó [19](#page-24-0)

### **L**

LED, meghajtó [5](#page-10-0) Lemezkarbantartó [3](#page-8-0) Lemezkarbantartó szoftver [3](#page-8-0) lemezteljesítmény [3](#page-8-0) Lemeztöredezettség-mentesítő [3](#page-8-0) lemeztöredezettség-mentesítő szoftver [3](#page-8-0)

### **M**

meghajtók hajlékonylemez [19](#page-24-0) kezelés [2](#page-7-0) külső [19](#page-24-0) merev [7](#page-12-0), [8](#page-13-0) merevlemez [19](#page-24-0) MultiBay [10,](#page-15-0) [19](#page-24-0), [21](#page-26-0) optikai [14](#page-19-0), [19](#page-24-0) *Lásd még:* merevlemez, optikai meghajtó meghajtó LED [5](#page-10-0) merevlemez-meghajtó HP 3D DriveGuard [4](#page-9-0) külső [19](#page-24-0) MultiBay [12](#page-17-0) telepítés [8](#page-13-0) visszahelyezés [7](#page-12-0) **MultiBay** biztonsági csavar [11](#page-16-0) merevlemez-meghajtó, behelyezés [12](#page-17-0) merevlemez-meghajtó eltávolítása [12](#page-17-0) optikai meghajtó, behelyezés [13](#page-18-0) optikai meghajtó eltávolítása [13](#page-18-0)

### **O**

optikai lemez behelyezés [16](#page-21-0) eltávolítás, bekapcsolt állapotban [17](#page-22-0) eltávolítás, kikapcsolt állapotban [18](#page-23-0) optikai meghajtó [14,](#page-19-0) [19](#page-24-0) optikai meghajtó, MultiBay [13](#page-18-0)

### **R**

repülőtér, biztonsági berendezések [2](#page-7-0)

### **SZ**

szoftver Lemezkarbantartó [3](#page-8-0) Lemeztöredezettségmentesítő [3](#page-8-0)